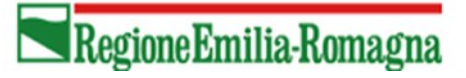

# Sommario

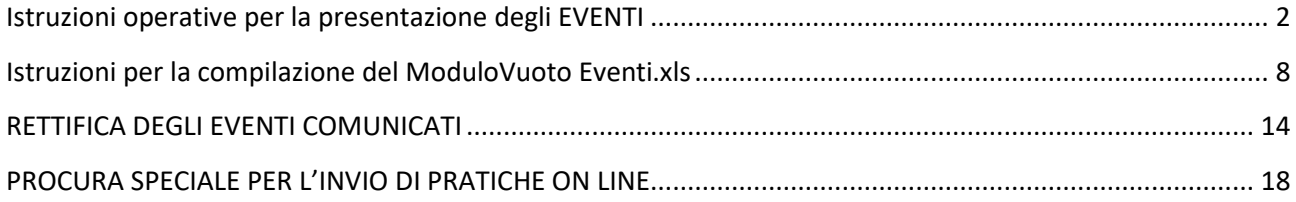

### **MANUALE OPERATIVO DI PRESENTAZIONE DEGLI EVENTI**

### <span id="page-1-0"></span>**Istruzioni operative per la presentazione degli EVENTI**

Per la presentazione degli **EVENTI** la Regione Emilia-Romagna mette a disposizione una web application denominata **SIPAR** (Servizio Inoltro Pratiche Agricole Regionali).

L'accesso alla web application è governato da una procedura di **login** alla quale l'operatore deve fornire le credenziali. Per il rilascio delle credenziali si consulti l'allegato **I** della Det. n. 12028 del 25/07/2018.

SIPAR consente di creare istanze tramite la semplice scelta del procedimento (che tipo di istanza si vuole presentare), di un bando (in genere indica per quale periodo è aperta la presentazione di istanze per quel procedimento) e dal caricamento di un file strutturato con i dati richiesti dal tipo di istanza, oltre al caricamento di eventuali allegati se richiesti dal procedimento.

Su ogni istanza è possibile effettuare 2 operazioni fondamentali:

- **Validazione**, che corrisponde alla richiesta di verifica sia formale che sostanziale dei dati contenuti nel modulo base; il risultato della validazione è sempre un file che, nella fattispecie, può contenere gli eventuali messaggi di errore (semplice file di testo .txt) o, se non sono stati riscontrati errori, il risultato in formato .xls delle elaborazioni dei dati contenuti nel modulo base;

- **Consolidamento**, che corrisponde alla registrazione su database dei dati del modulo base, con il rilascio di una ricevuta a riscontro dell'operazione effettuata; il consolidamento conclude l'istanza, che non è più modificabile.

**MANUALE OPERATIVO DI PRESENTAZIONE DEGLI EVENTI**

Di seguito i **passi** operativi che l'operatore accreditato deve seguire per effettuare le operazioni sinteticamente descritte nella pagina precedente.

Si consiglia di utilizzare il browser **Mozilla Firefox** per procedere con il **Login** al link <https://agri.regione.emilia-romagna.it/SIPAR/login> utilizzando le **Utenze** del **mandato in PRODUZIONE**

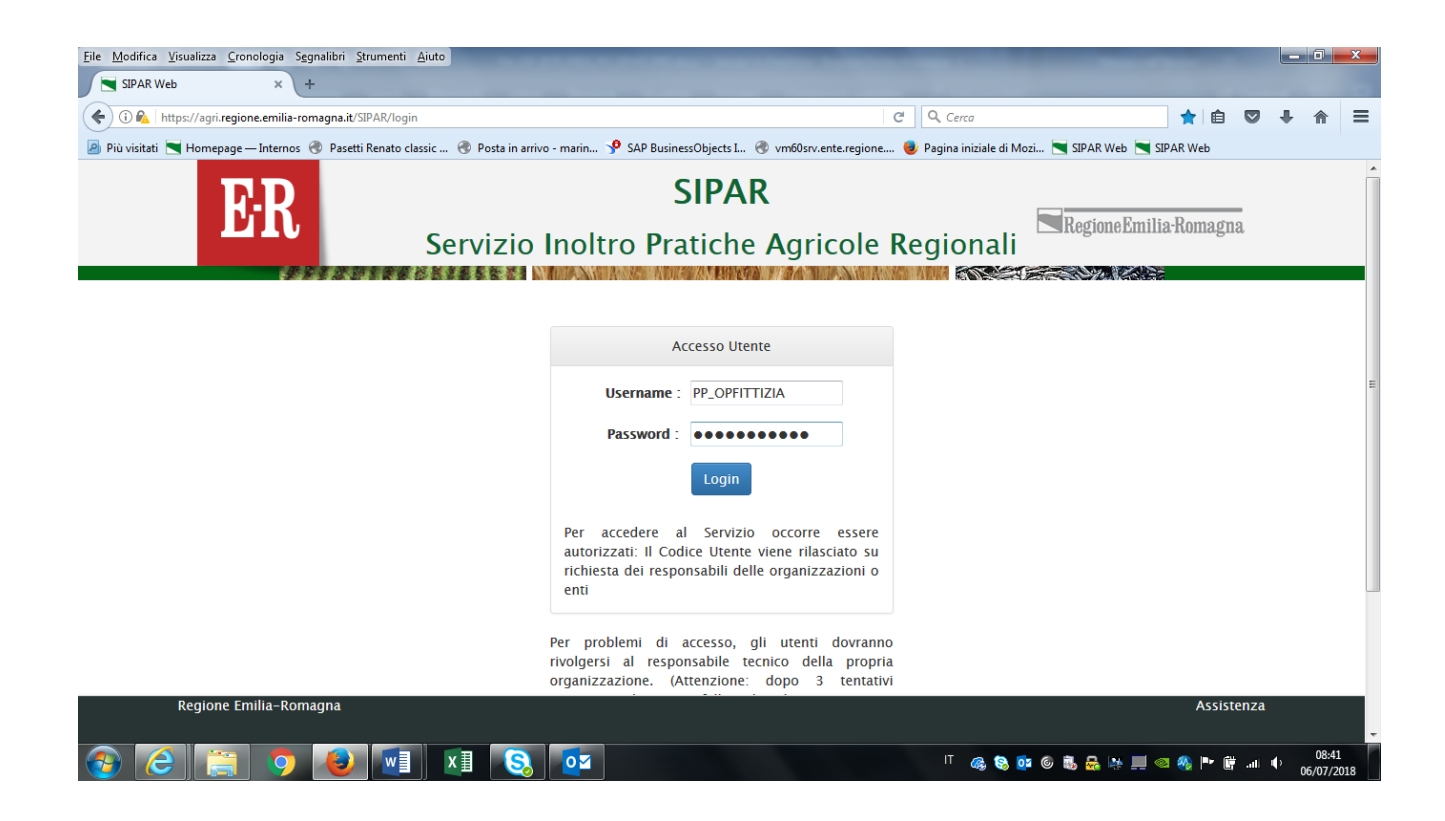

- Scegliere quindi **nuova istanza** per generare poi **il modulo base Eventi vuoto.xls**;
- Dalla tendina relativa ai **procedimenti** selezionare il procedimento **OCM Eventimodulo excel** e da quella delle **attività/bando** selezionare **Eventi 2019-modulo excel** che rappresentano l'annualità relativa agli EVENTI;
- Fornire al sistema dal bottone **Sfoglia**, un **file .txt** vuoto che serve unicamente a produrre l'istanza;

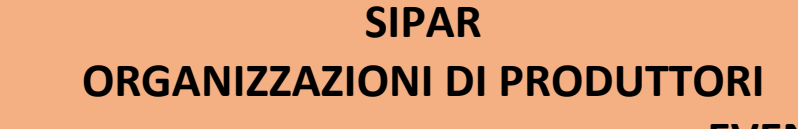

**MANUALE OPERATIVO DI PRESENTAZIONE DEGLI EVENTI**

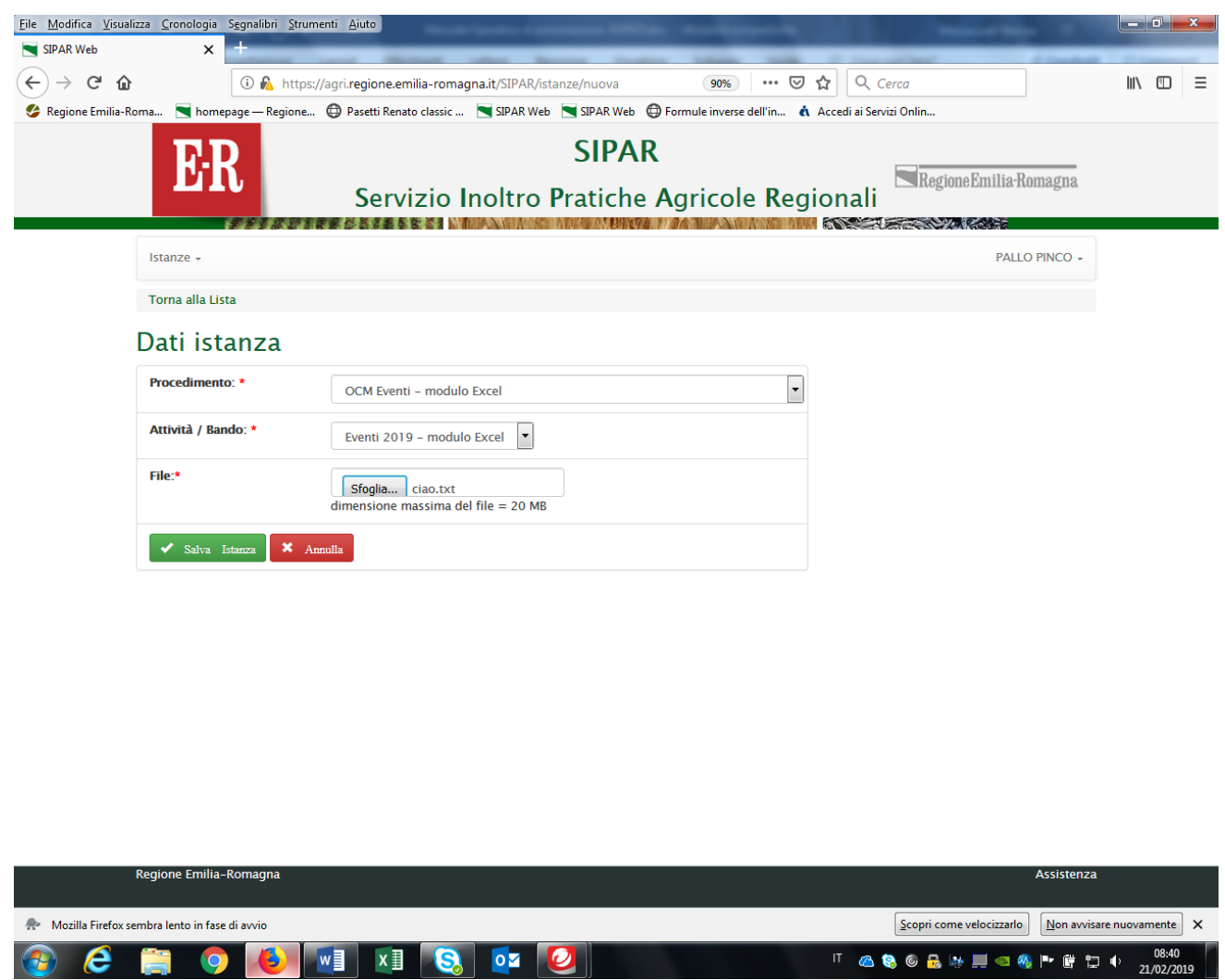

- **<sup>₩</sup>** Poi **Salva** istanza
- Poi **Valida**
- Poi **Aggiorna pagina** fino alla **conclusione** del **processo** di creazione del file **ModuloVuotoEventi.xls** composto da 2 fogli: **eventi** e **codici eventi** di cui si riporta sotto solo una piccola schermata a titolo di esempio. Lo vedrete poi interamente nel file .xls del risultato della validazione.

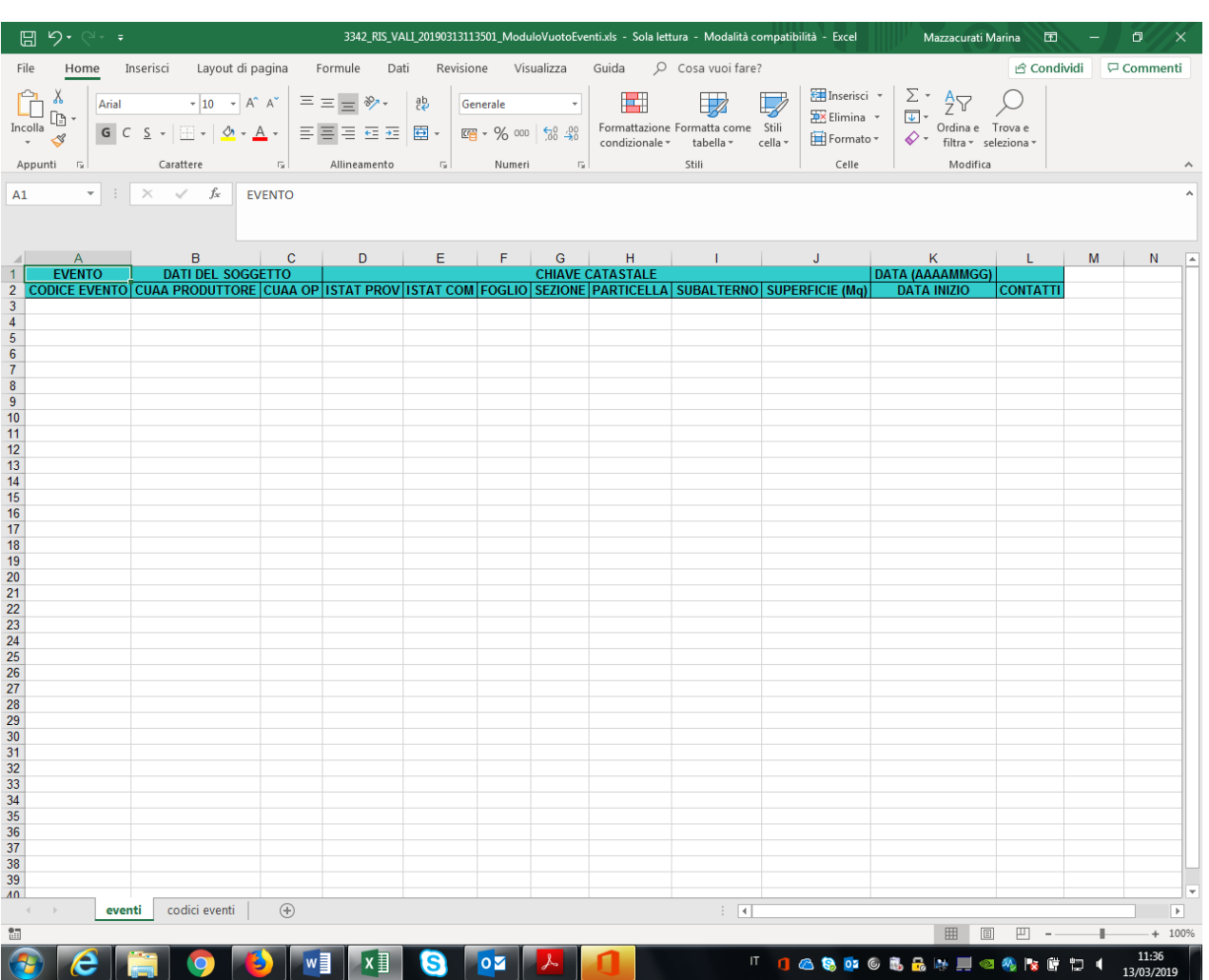

**MANUALE OPERATIVO DI PRESENTAZIONE DEGLI EVENTI**

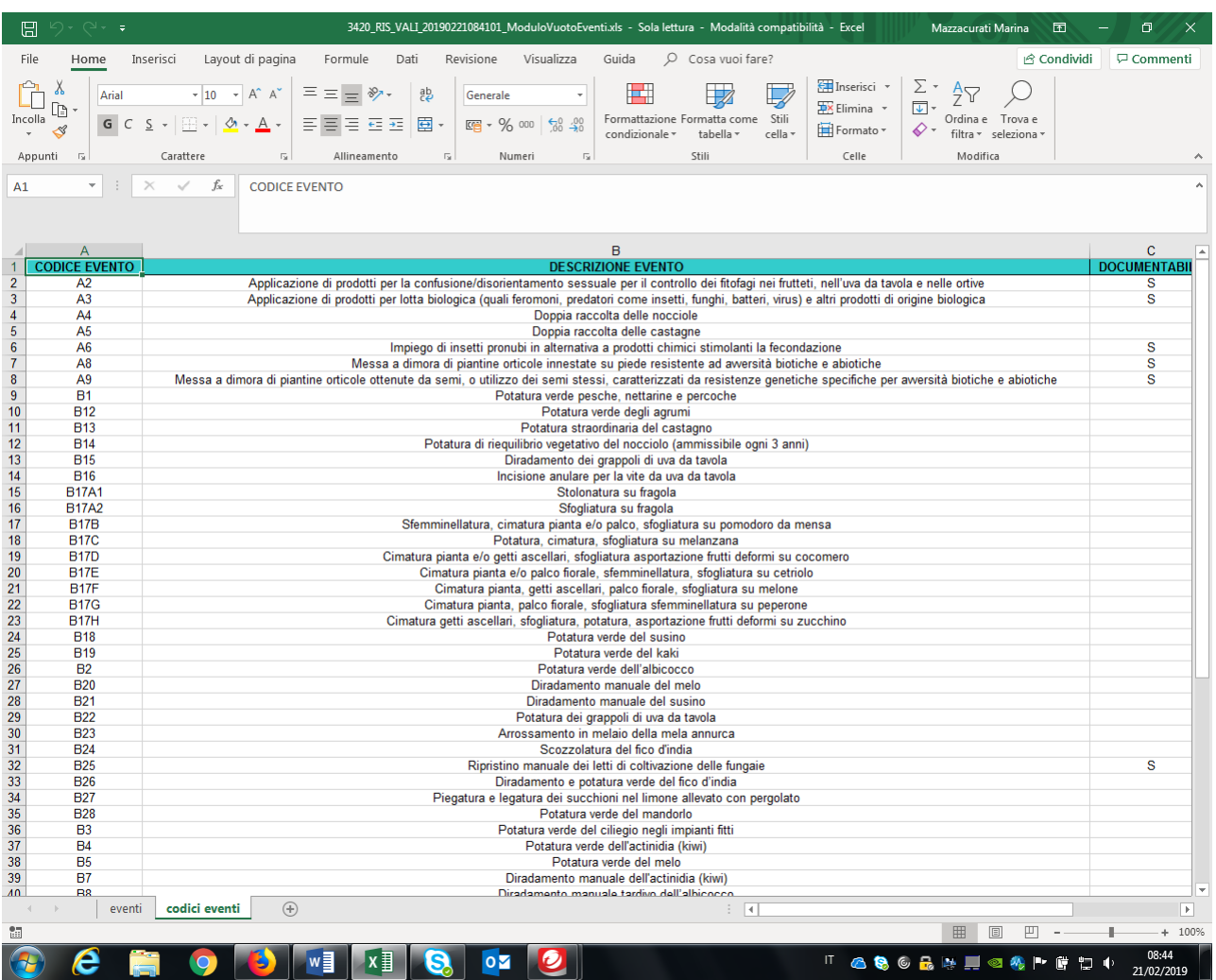

**Salvare** quindi il file **ModuloVuotoEventi.xls** sul proprio computer!!

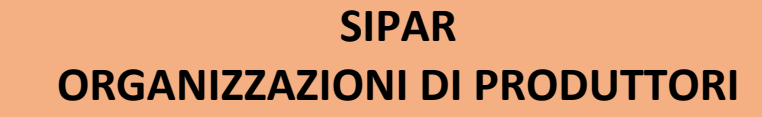

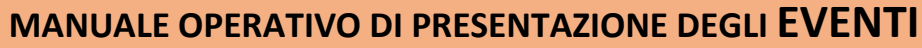

<span id="page-6-0"></span>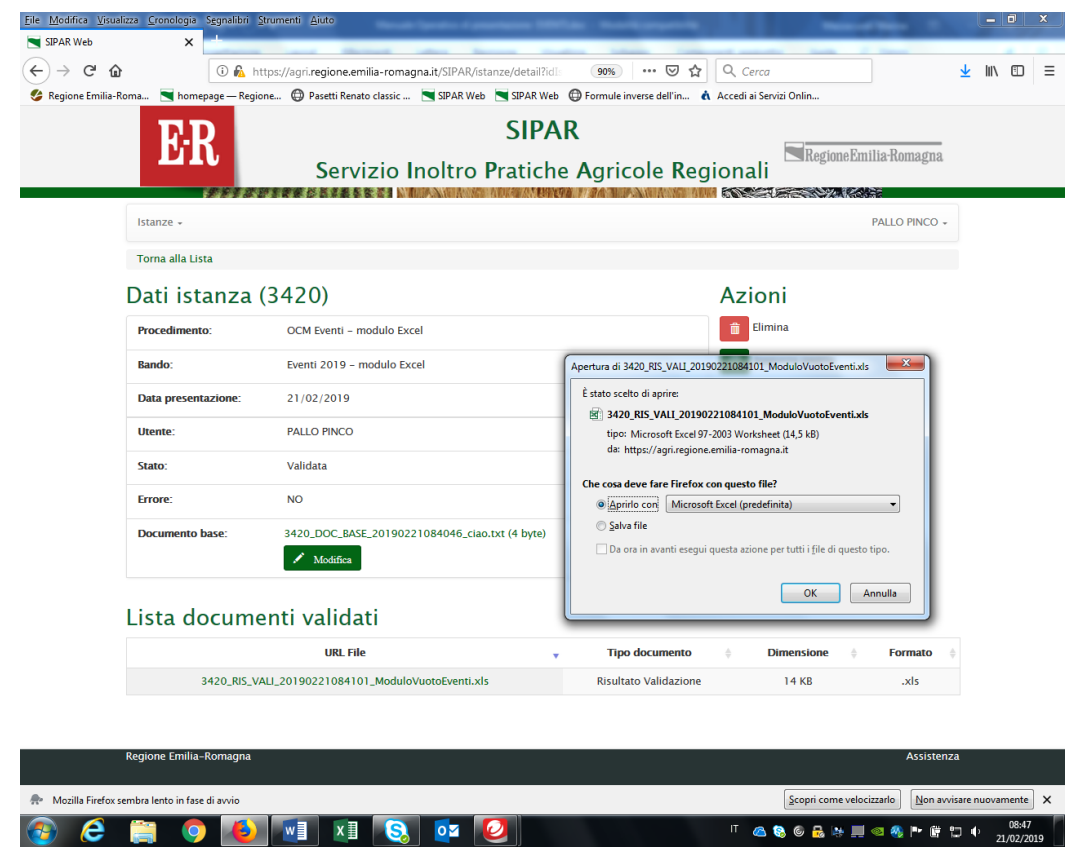

Una volta salvato il file di cui sopra, iniziare la **compilazione** del file **stesso** seguendo le **istruzioni** sotto riportate.

## **SIPAR**

### **ORGANIZZAZIONI DI PRODUTTORI**

**MANUALE OPERATIVO DI PRESENTAZIONE DEGLI EVENTI**

Istruzioni per la compilazione del ModuloVuoto Eventi.xls

- il file excel **deve** essere in formato **.xls** (excel-97-2003) **non** xlsx;
- **<sup>1</sup>** non inserire formule solo valori;
- **non** modificare il layout!! le **uniche modifiche ammesse** sono gli ampliamenti della dimensione di righe e/o colonne e la formattazione dei numeri;
- **<sup>+</sup>** non è consentita l'aggiunta di un foglio (cartella) oltre a quelli già presenti;
- **<sup>1</sup>** non eliminare righe o colonne;
- il foglio **CODICI EVENTI** è di sola consultazione;
- Dopo aver **compilato** il file **ModuloVuotoEventi.xls**, averlo **salvato** con un nome a piacere, creare poi una
- **NUOVA ISTANZA** scegliendo dal box a tendina: il procedimento **OCM Eventi** e attività/bando **Eventi 2019 - inserimento** come da immagine sotto;

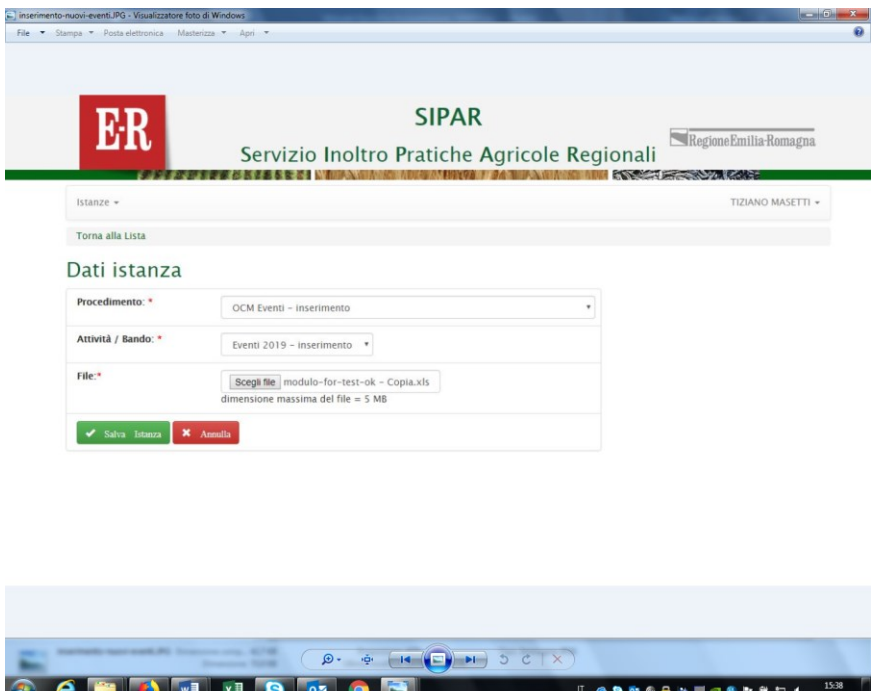

**MANUALE OPERATIVO DI PRESENTAZIONE DEGLI EVENTI**

poi **inserire** da **SFOGLIA il ModuloVuotoEventi.xls compilato e salvato**

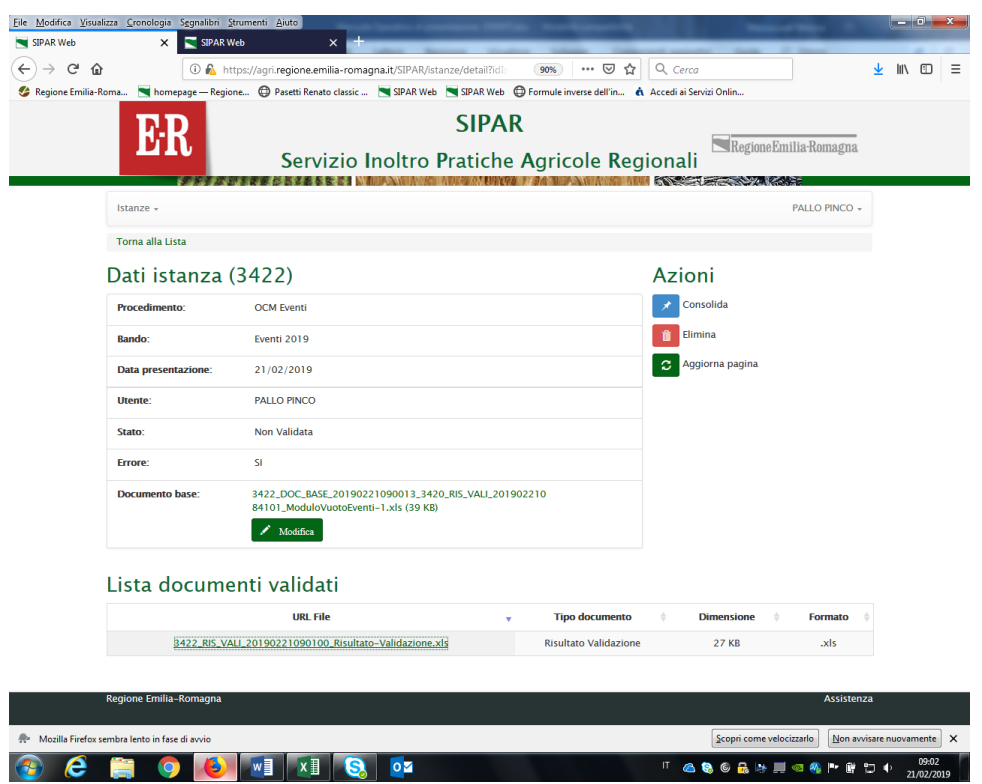

### **Salva istanza**

### **Valida**

**Dopo** la validazione il sistema produrrà due casi:

**MANUALE OPERATIVO DI PRESENTAZIONE DEGLI EVENTI**

### **1) in caso di errori** un file **.xls** (vedi qui sotto)

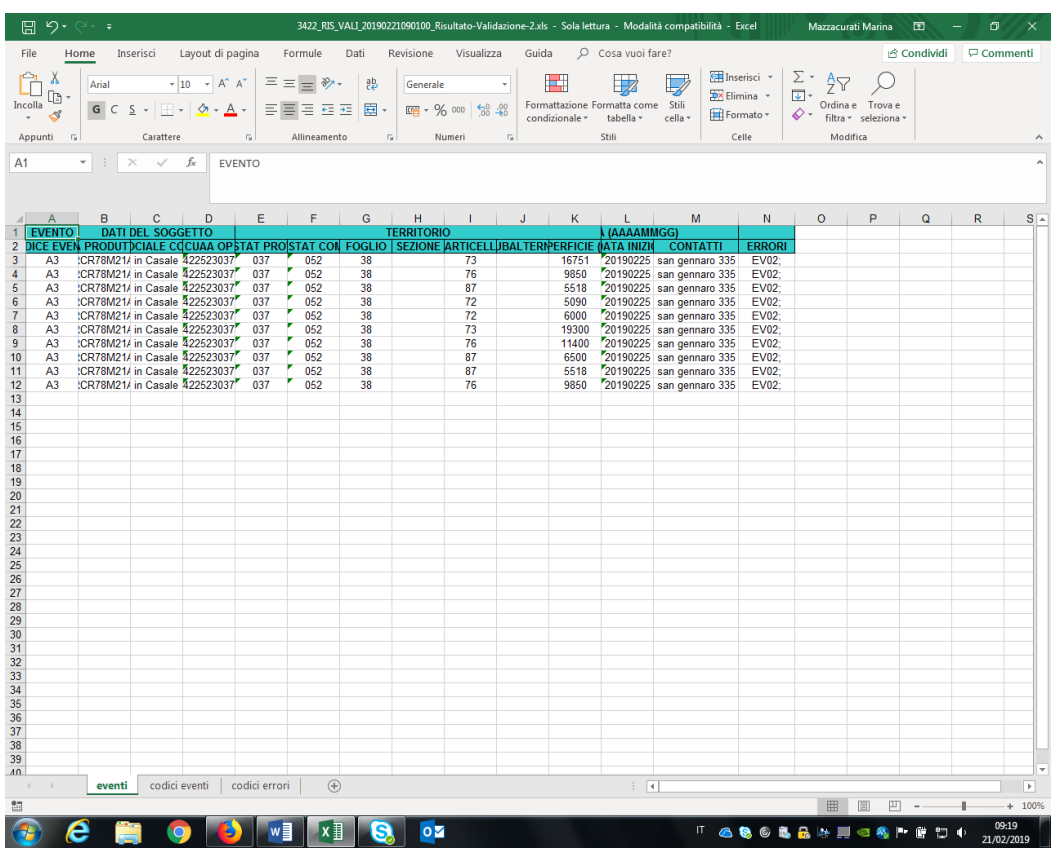

- quindi **controllare** gli eventuali **ERRORI** nel **foglio Eventi alla colonna N errori** e procedere con la **correzione** degli stessi;
- **Dopo le correzioni, ricaricare il modulo .xls corretto** dal bottone **MODIFICA** fino ad ottenere un file **.TXT** come visualizzato al successivo punto 2.

➢ **N.B.:** in caso il sistema rilevasse **errori NON BLOCCANTI**, produrrà un file .xls in cui saranno segnalate le righe con gli stessi errori (vedi stampa sotto), ma si può procedere con il CONSOLIDAMENTO.

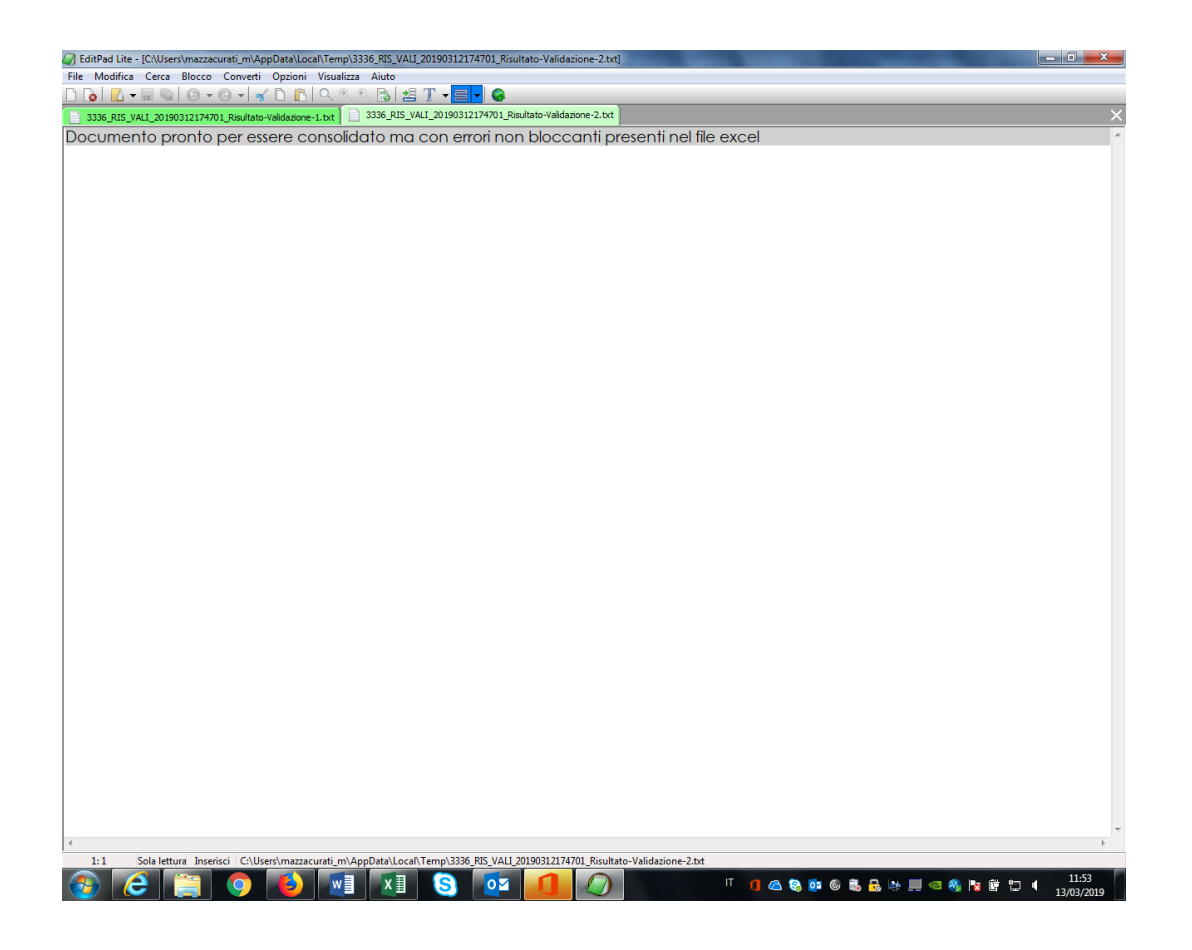

日り、ペー 3336\_RIS\_VALI\_20190312174701\_Risultato-validazione-con-warning-1.xls - Sola lettura - Modalità compatibilità - Excel Mazzacurati Marina ED – D  $\times$ File Home Inserisci Layout-di-pagina Formule Dati Revisione Visualizza Guida O Cosa-vuoi-fare? in Condividi <del>D</del> Commenti Modifica  $C_{P}$ lle  $\overline{\phantom{a}}$  :  $\overline{\phantom{a}}$   $\times$   $\overline{\phantom{a}}$   $\times$   $\overline{\phantom{a}}$  EVENTO  $A1$ A B C D E F G H I J<br>EVENTO DATI DEL SOGGETTO<br>DICE EVEN CUAA PRODUTTORE | CUAA OP }TAT PROTAT COFOGLICEZIONARTICELLUBALTER ERFICIE  $\overline{N}$  $C =$ **ERRORI NON BLOCCANTI** SNTSRG58C01F139W 02542290404 039 014 152 C 184 000 3 4 5 6 7 8 9 10 11 12 13 14 15 16 17 18 19 20 21 22 23 24 25 6 27 28 29 30 3 32 33 34 35 36 37 89 30 10  $\frac{A2}{A2}$ 20190927 tel 053245454  $90000$ EV17; 20190928 eventi codici eventi codici errori  $\bigoplus$  $\left\vert -\right\vert$  (cf  $\overline{F}$  $\frac{1}{10}$  $\Box$ 田回  $+ 100%$ J.  $\frac{11:51}{11:51}$ I OCODO SERMO SREDI S  $w \equiv$  $\mathbf{x}$ **lo** 

**MANUALE OPERATIVO DI PRESENTAZIONE DEGLI EVENTI**

**2)** se invece sarà **tutto ok** nella **lista documenti validati** compare un file **.txt** (come da immagine sotto)

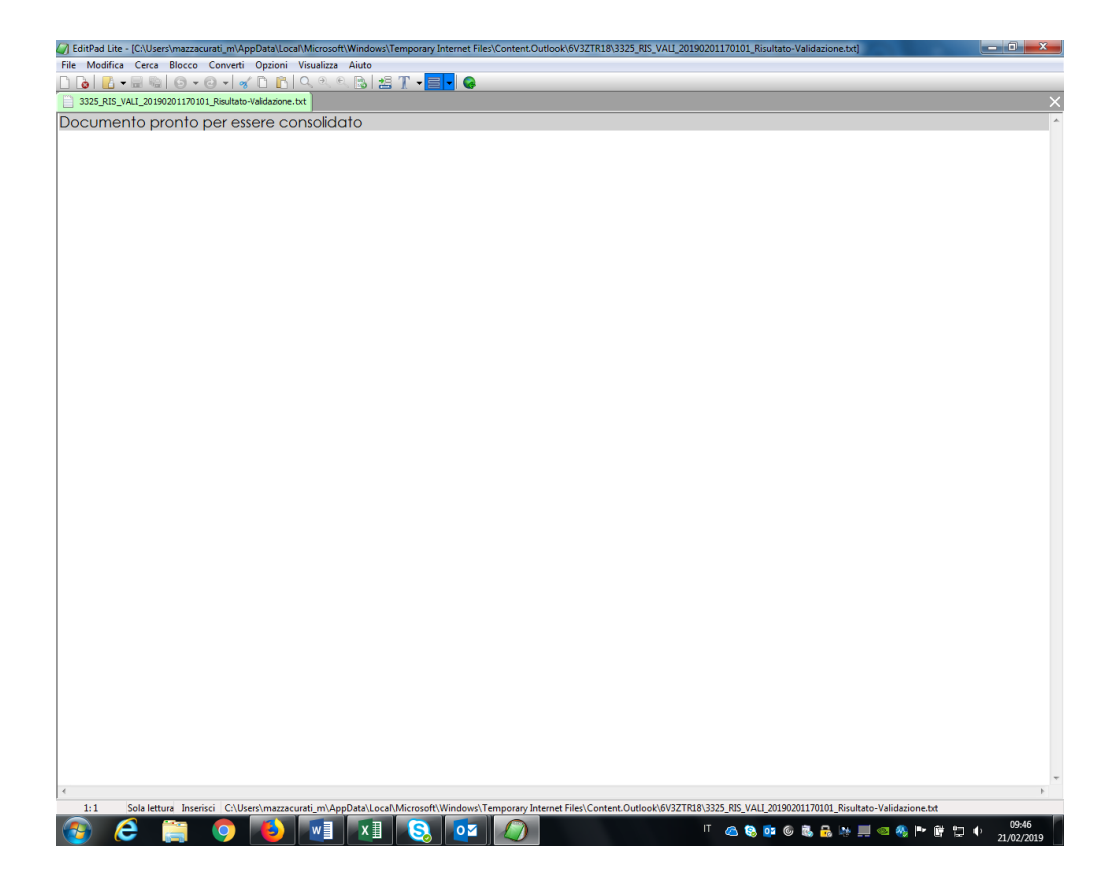

┹ Poi dal bottone **AGGIUNGI** caricare l'allegato denominato **PROCURA SPECIALE PER L'INVIO DI PRATICHE ON LINE** in formato **.P7m zippato** (vedi doc.to in fondo al manuale), che andrà inserito esclusivamente **SOLO** una volta al momento della **PRIMA** comunicazione di eventi.

Il sistema controllerà in automatico la validità del file .p7m.

Nel file risultato **.txt**, verrà visualizzato il contenuto del **certificato**.

### RETTIFICA DEGLI EVENTI COMUNICATI

<span id="page-13-0"></span>Sono consentite, successivamente all'invio della comunicazione dell'evento e quindi con riferimento a dati già consolidati, le sole rettifiche legate alle seguenti cause giustificative:

- modifiche delle **chiavi catastali** (Provincia, Comune, foglio, sezione, particella, subalterno, superficie) a seguito dell'aggiornamento del fascicolo aziendale;

- variazioni legate a **cause di forza maggiore o circostanze eccezionali** in base all'art. 4 del Reg. UE n 640/2014 (ovvero decesso o incapacità professionale di lunga durata del beneficiario, calamità naturale grave che colpisce seriamente l'azienda, fitopatia che colpisce la totalità o una parte delle colture del beneficiario, esproprio e i casi di sequestro giudiziario o conservativo dell'azienda agricola della totalità o di una parte consistente dell'azienda se tale esproprio non poteva essere previsto alla data di presentazione della domanda, oltre ai casi di nomina di curatore, commissario o liquidatore giudiziario per le società agricole).

In questi casi l'OP/AOP che ha comunicato l'evento, dovrà provvedere a trasmettere tempestivamente una **comunicazione** di **ELIMINAZIONE/RETTIFICA** dell'evento, secondo le seguenti modalità:

**MANUALE OPERATIVO DI PRESENTAZIONE DEGLI EVENTI**

- **1)** CREARE una **NUOVA ISTANZA** scegliendo dal box a tendina:
	- ➢ procedimento OCM Eventi eliminazione e
	- ➢ attività/bando Eventi 2019 eliminazione come da immagine sotto, **per CANCELLARE L'EVENTO DA RETTIFICARE**, **e caricare il modulo base.xls corretto**

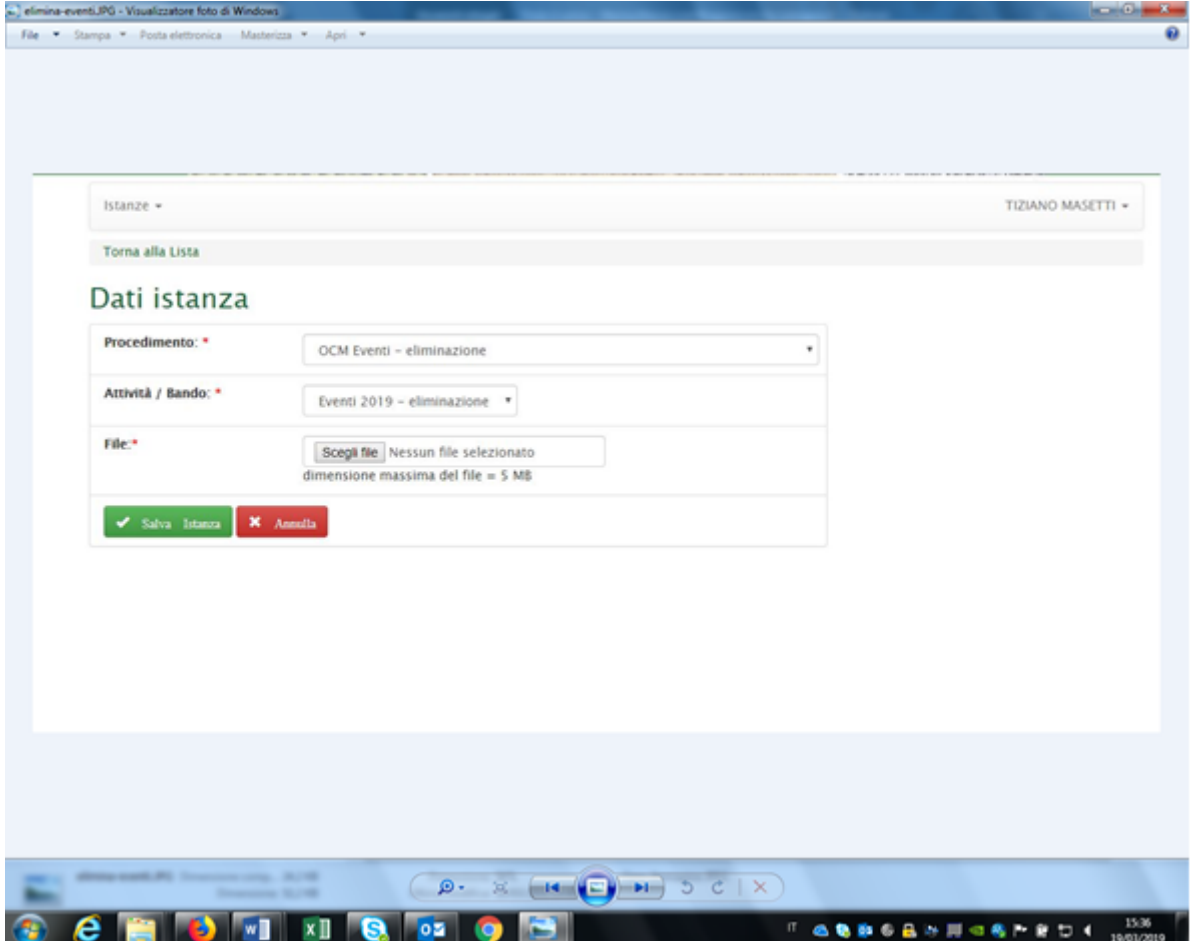

**MANUALE OPERATIVO DI PRESENTAZIONE DEGLI EVENTI**

- 2) CREARE poi una **NUOVA ISTANZA** scegliendo dal box a tendina:
	- ➢ procedimento OCM Eventi -modifica e
	- ➢ attività/bando Eventi 2019 modifica come da immagine sotto, **per MODIFICARE L'EVENTO**, e **caricare il modulo base.xls corretto**

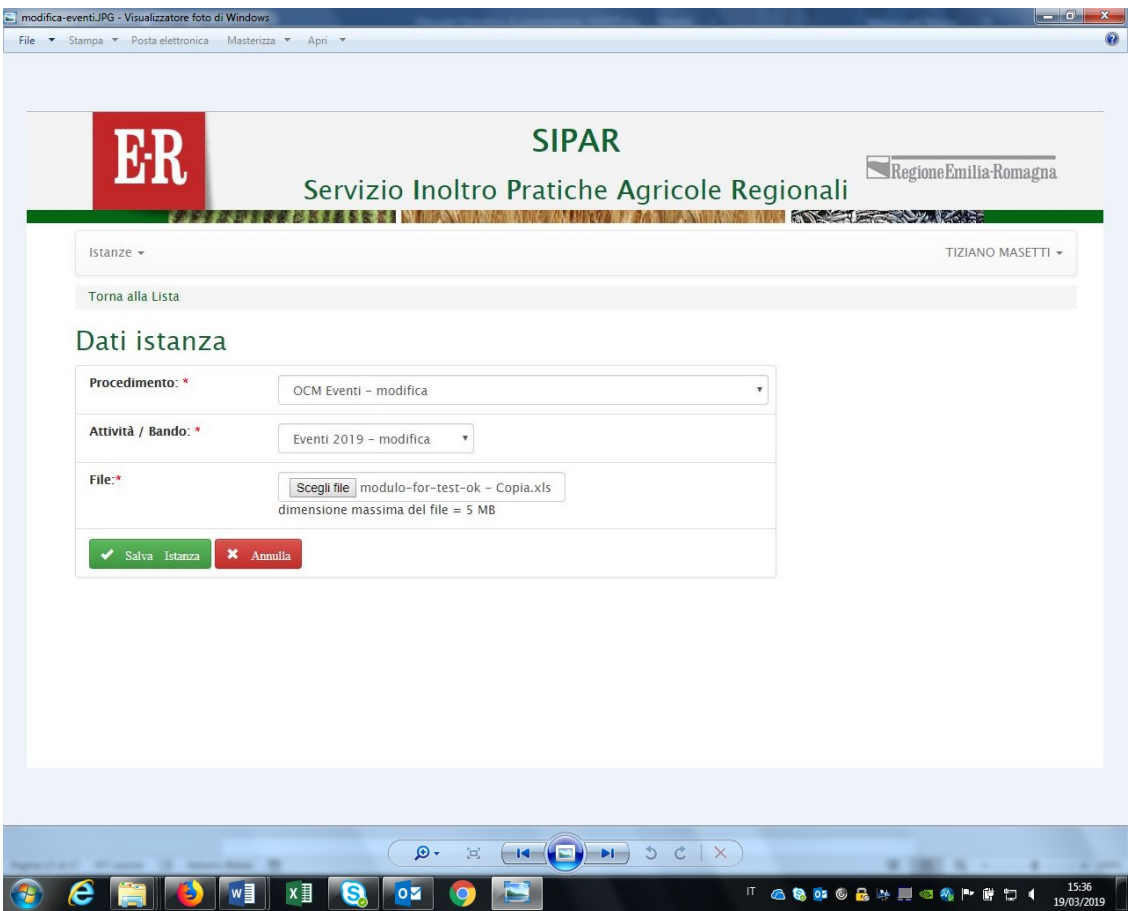

÷ Poi dal bottone **AGGIUNGI** caricare gli allegati con la documentazione comprovante l'effettivo verificarsi delle cause sopradescritte (modifica chiavi catastali, di cause di forza maggiore o circostanze eccezionali).

**MANUALE OPERATIVO DI PRESENTAZIONE DEGLI EVENTI**

- **Selezionare quindi CONSOLIDA** che registra l'istanza di presentazione attribuendone un n.ro di protocollo formale che genera una **ricevuta** come file **.pdf** sotto la voce "**Lista documenti consolidati**".
- ❖ **Qui sotto l'esempio di una Ricevuta** di **consolidamento EVENTI** dell'OP:

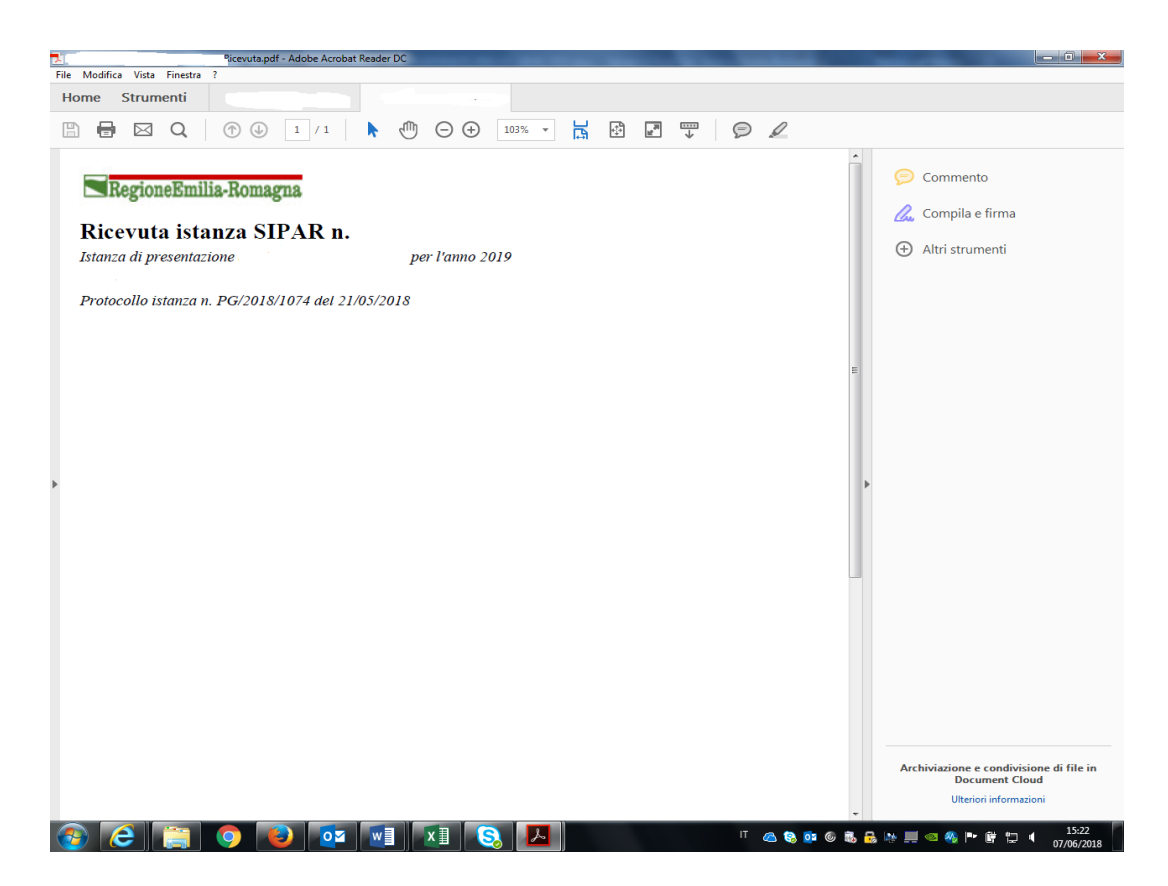

**MANUALE OPERATIVO DI PRESENTAZIONE DEGLI EVENTI**

### <span id="page-17-0"></span>PROCURA SPECIALE PER L'INVIO DI PRATICHE ON LINE **PROCURA SPECIALE PER L'INVIO DI PRATICHE ON LINE**

ai sensi degli artt. 1387 e seguenti Codice Civile

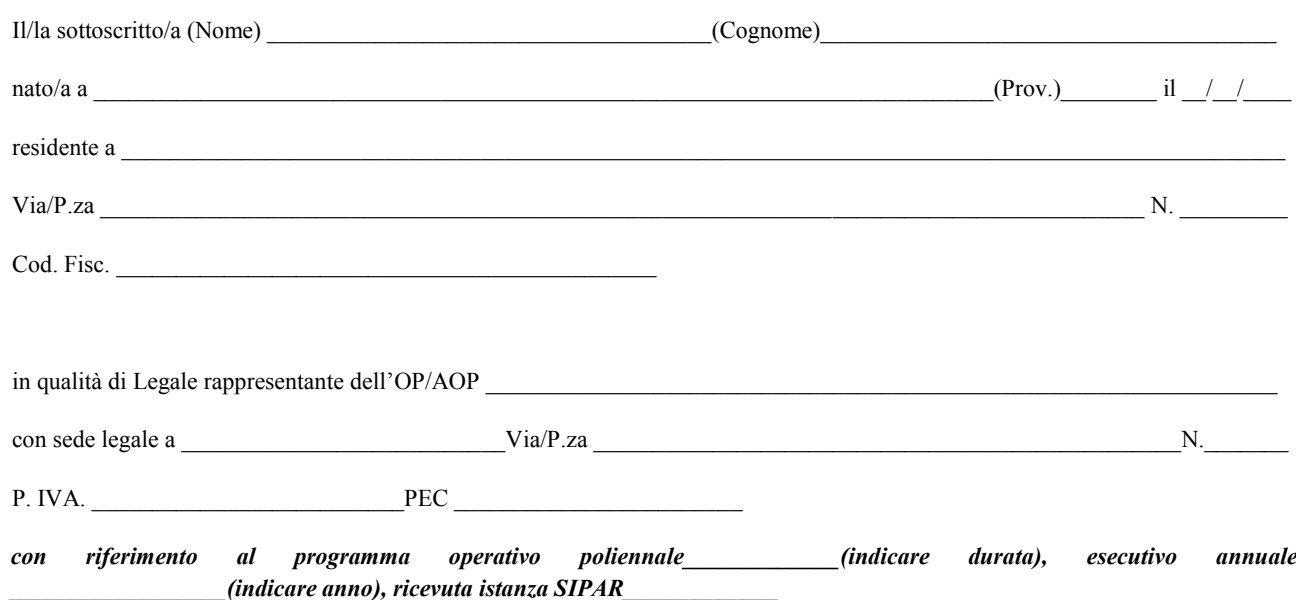

#### **CONFERISCE PROCURA SPECIALE AL/ALLA SIG./SIG.RA**

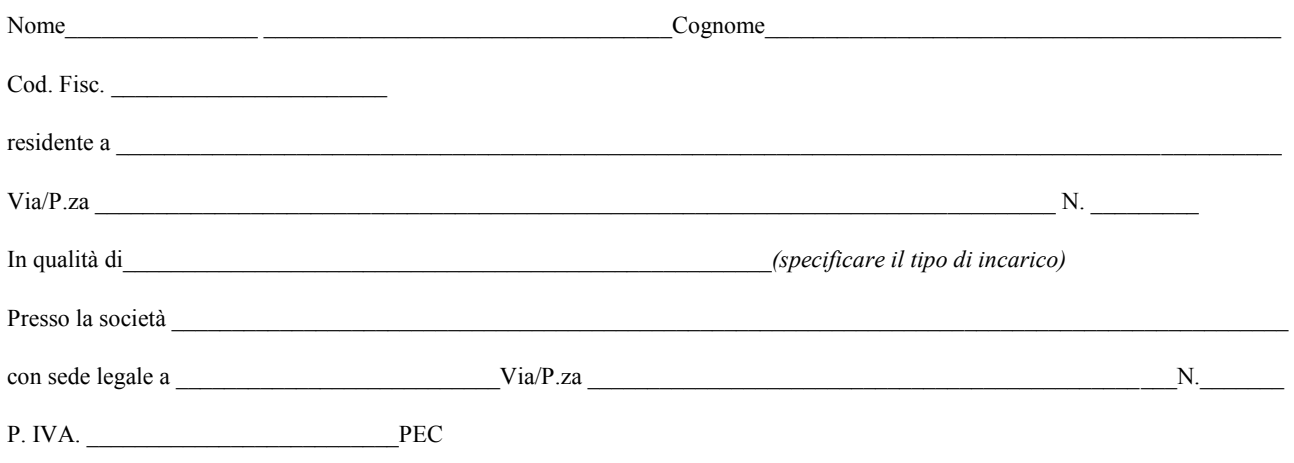

### **SIPAR**

### **ORGANIZZAZIONI DI PRODUTTORI**

### **MANUALE OPERATIVO DI PRESENTAZIONE DEGLI EVENTI**

- **per la presentazione telematica, mediante l'apposito applicativo denominato SIPAR, dell'istanza "Comunicazione degli eventi" realizzati dai produttori associati, nell'ambito dei Programmi operativi OCM Ortofrutta** (di cui al Reg. UE 1308/13 – Reg. UE 891/17 – Reg. UE 892/2017 e successive modifiche) alla **Regione Emilia-Romagna, D.G. Agricoltura, caccia e pesca, Servizio Organizzazioni di mercato e sinergie di filiera;**
- per l'invio telematico alla Regione Emilia-Romagna di tutta la documentazione necessaria alla suddetta presentazione telematica, e di tutti gli eventuali allegati ad assolvimento degli adempimenti amministrativi previsti o richiesti;
- per la conservazione in originale, presso la sede del proprio ufficio, di tutta la relativa documentazione debitamente sottoscritta dagli aventi diritti ed acquisita in originale o tramite scansione in formato .pdf, in nome e per conto di tutti i soggetti firmatari;
- a rappresentarmi nella presentazione, integrazione e rettifica della suddetta "comunicazione eventi", all'Ente di cui sopra con ogni facoltà connessa; **NEL CONTEMPO:**
- dichiara di essere a conoscenza che in caso di mancata validazione dei dati inseriti nell'applicativo SIPAR, la "comunicazione degli eventi" risulterà come non presentata;
- si impegna a revocare per iscritto, con comunicazione indirizzata al suddetto Ente, il presente incarico di procuratore, ai sensi e per gli effetti del Codice Civile;
- dichiara di aver preso visione dell'informativa per il trattamento dei dati personali resa ai sensi dell'art. 13 del Regolamento europeo n. 679/2016.

Documento firmato digitalmente

**MANUALE OPERATIVO DI PRESENTAZIONE DEGLI EVENTI**

#### **INFORMATIVA per il trattamento dei dati personali ai sensi dell'art. 13 del Regolamento europeo n. 679/2016**

#### 1. **Premessa**

Ai sensi dell'art. 13 del Regolamento europeo n. 679/2016, la Giunta della Regione Emilia-Romagna, in qualità di "Titolare" del trattamento, è tenuta a fornirle informazioni in merito all'utilizzo dei suoi dati personali.

#### 2. **Identità e i dati di contatto del titolare del trattamento**

Il Titolare del trattamento dei dati personali di cui alla presente Informativa è la Giunta della Regione Emilia-Romagna, con sede in Bologna, Viale Aldo Moro n. 52, c.a.p. 40127.

Al fine di semplificare le modalità di inoltro e per ridurre i tempi del riscontro si invita a presentare le richieste di cui al paragrafo n. 9, alla Regione Emilia-Romagna, Ufficio per le relazioni con il pubblico (Urp), per iscritto o recandosi direttamente presso lo sportello Urp.

L'Urp è aperto dal lunedì al venerdì dalle 9 alle 13 in Viale Aldo Moro 52, 40127 Bologna (Italia): telefono 800-662200, fax 051- 527.5360, e-mai[l urp@regione.emilia-romagna.it.](mailto:urp@regione.emilia-romagna.it)

#### 3. **Il Responsabile della protezione dei dati personali**

Il Responsabile della protezione dei dati designato dall'Ente è il DPO designato dalla Giunta regionale ed è contattabile all'indirizzo mail dpo@regione.emilia-romagna.it o presso la sede della Regione Emilia-Romagna di Viale Aldo Moro n. 30.

#### 4. **Responsabili del trattamento**

L'Amministrazione regionale può avvalersi di soggetti terzi per l'espletamento di attività e relativi trattamenti di dati personali di cui mantiene la titolarità. Conformemente a quanto stabilito dalla normativa, tali soggetti assicurano livelli di esperienza, capacità e affidabilità, tali da garantire il rispetto delle vigenti disposizioni in materia di trattamento, ivi compreso il profilo della sicurezza dei dati.

Sono formalizzati compiti, oneri e istruzioni in capo a tali soggetti terzi con la designazione dei medesimi nella qualità di "Responsabili del trattamento". Tali soggetti sono sottoposti a verifiche periodiche al fine di constatare il mantenimento dei livelli di garanzia registrati in occasione dell'affidamento dell'incarico iniziale.

#### 5. **Soggetti autorizzati al trattamento**

I suoi dati personali sono trattati da personale interno della Amministrazione regionale (del Servizio Organizzazioni di Mercato e Sinergie di filiera e della Direzione Generale Agricoltura Caccia e Pesca – Staff Progettazione e Gestione Sistemi Informativi Agricoli), previamente autorizzato e designato quale incaricato del trattamento e a cui sono impartite idonee istruzioni in ordine a misure, accorgimenti, modus operandi, tutti volti alla concreta tutela dei suoi dati personali.

#### 6. **Finalità e base giuridica del trattamento**

Il trattamento dei suoi dati personali viene effettuato dalla Giunta della Regione Emilia-Romagna per lo svolgimento di funzioni istituzionali e, pertanto, ai sensi dell'art. 6 comma 1 lett. e) non necessita del suo consenso. I dati personali sono trattati per le seguenti finalità:

- la finalità è costituita dalla concessione ed erogazione di contributi, sovvenzioni, aiuti, benefici economici comunque **denominati previsti dalla normativa dell'Unione Europea in materia di agricoltura, ed in particolare Reg. UE 1308/2013 (come modificato dal Reg. UE 2393/2017), Regolamenti UE 891/2017 e 892/2017, come modificati rispettivamente dai Regolamenti UE 1145/2018 e 1146/2018.**
- **la finalità è costituita dal controllo ex post sulle erogazioni di contributi, sovvenzioni, aiuti e benefici economici comunque denominati che siano stati effettuati in base alla normativa dell'Unione Europea, nazionale e regionale in materia.**

#### 7. **Destinatari dei dati personali**

I suoi dati personali sono oggetto di comunicazione e diffusione alla Unione Europea, ad AGEA, ad AGREA, al Ministero politiche agricole alimentari, forestali e del turismo, INPS e ai soggetti nazionali e europei incaricati dell'attività di controllo, di rendicontazione e monitoraggio ex artt. 12 e 14 del Regolamento regionale n. 2/2007 (per la comunicazione) e artt. 26 e 27 Dlgs. n. 33/2013 (per la diffusione).

#### 8. **Trasferimento dei dati personali a Paesi extra UE**

I suoi dati personali non sono trasferiti al di fuori dell'Unione europea.

#### 9. **Periodo di conservazione**

I suoi dati sono conservati per un periodo non superiore a quello necessario per il perseguimento delle finalità sopra menzionate. A tal fine, anche mediante controlli periodici, viene verificata costantemente la stretta pertinenza, non eccedenza e indispensabilità dei dati rispetto al procedimento da instaurare o cessato, anche con riferimento ai dati che Lei fornisce di propria iniziativa. I dati che, anche a seguito delle verifiche, risultano eccedenti o non pertinenti o non indispensabili non sono utilizzati, salvo che per l'eventuale conservazione, a norma di legge, dell'atto o del documento che li contiene.

**MANUALE OPERATIVO DI PRESENTAZIONE DEGLI EVENTI**

#### 10. **I suoi diritti**

- Nella sua qualità di interessato, Lei ha diritto:
- di accesso ai dati personali;
- di ottenere la rettifica o la cancellazione degli stessi o la limitazione del trattamento che lo riguardano;
- di opporsi al trattamento;
- di proporre reclamo al Garante per la protezione dei dati personali

#### 11. **Conferimento dei dati**

Il conferimento dei suoi dati è facoltativo, ma necessario per le finalità sopra indicate. Il mancato conferimento comporterà l'impossibilità di attivare il procedimento per la concessione e l'erogazione del contributo, sovvenzione, aiuto o beneficio economico comunque denominato.